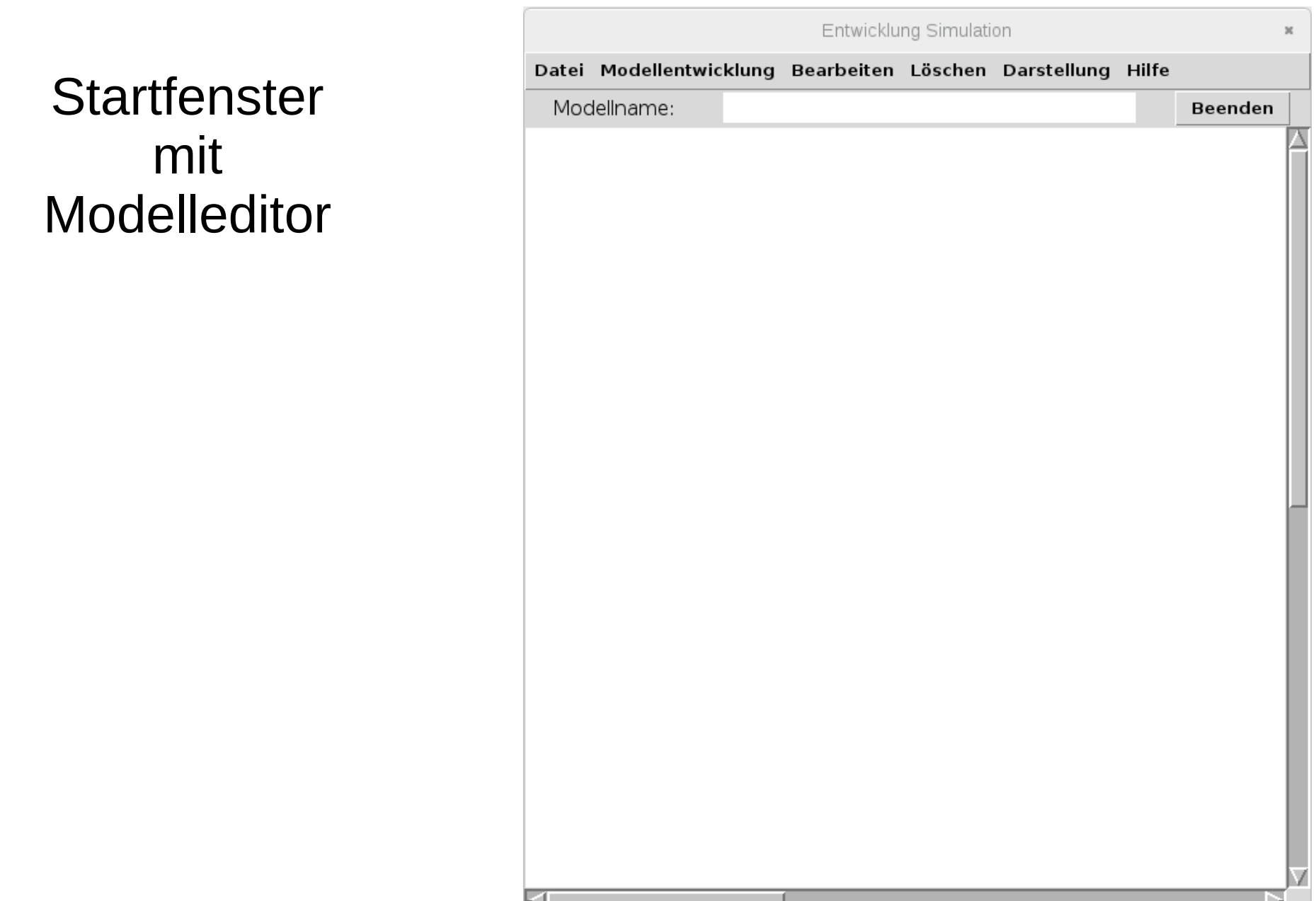

### Entwicklung Simulation Modellentwicklung Bearbeiten Löschen Darstellung Hilfe Datei Modellnamen Moc **Neues Modell** festlegen **Bestandsfaktor Fluss** Parameter Zwischengröße Wirkung **Wirkung mit Maus**

×

Beenden

### **Bestand** einfügen

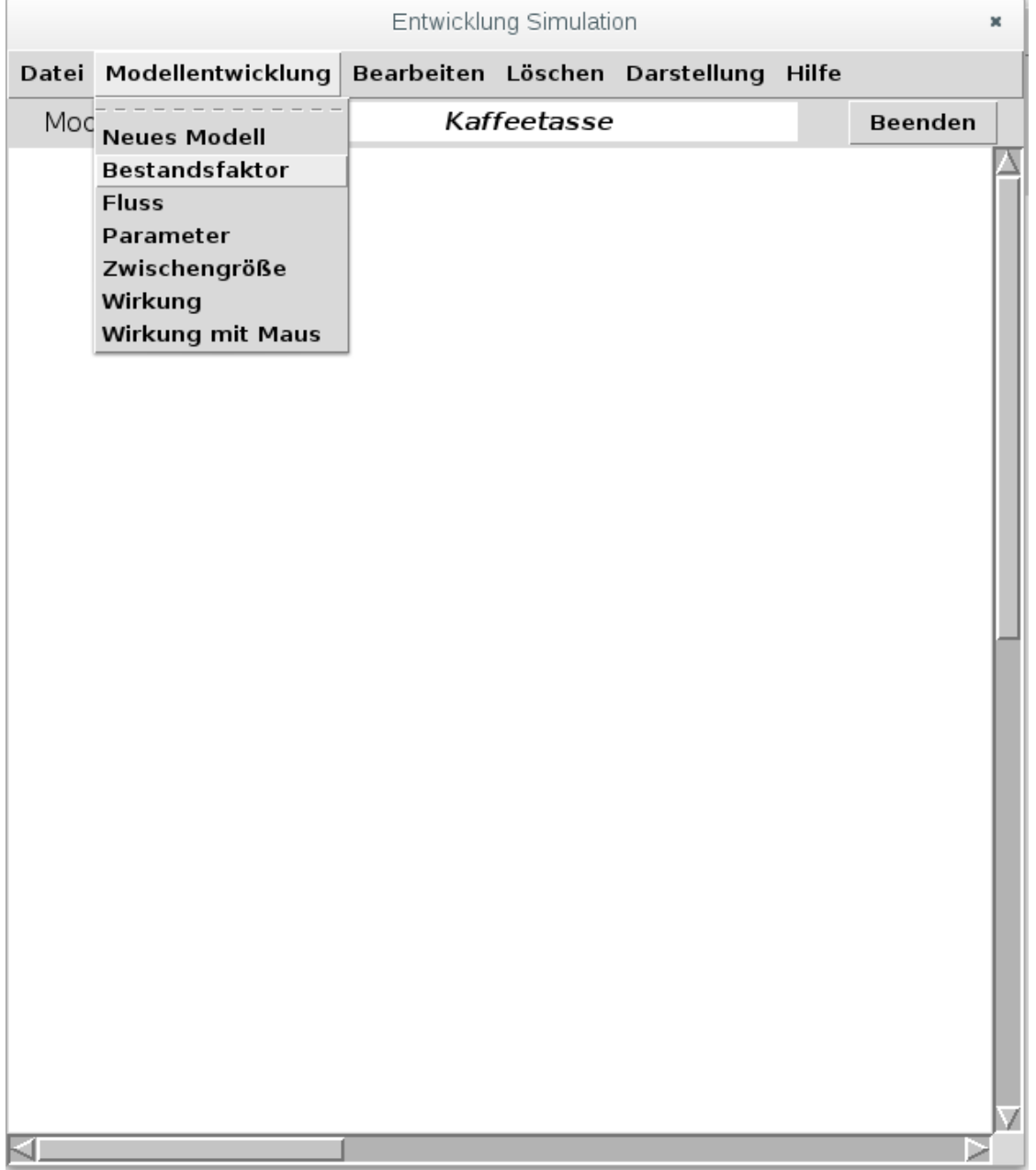

Dialog für den Namen

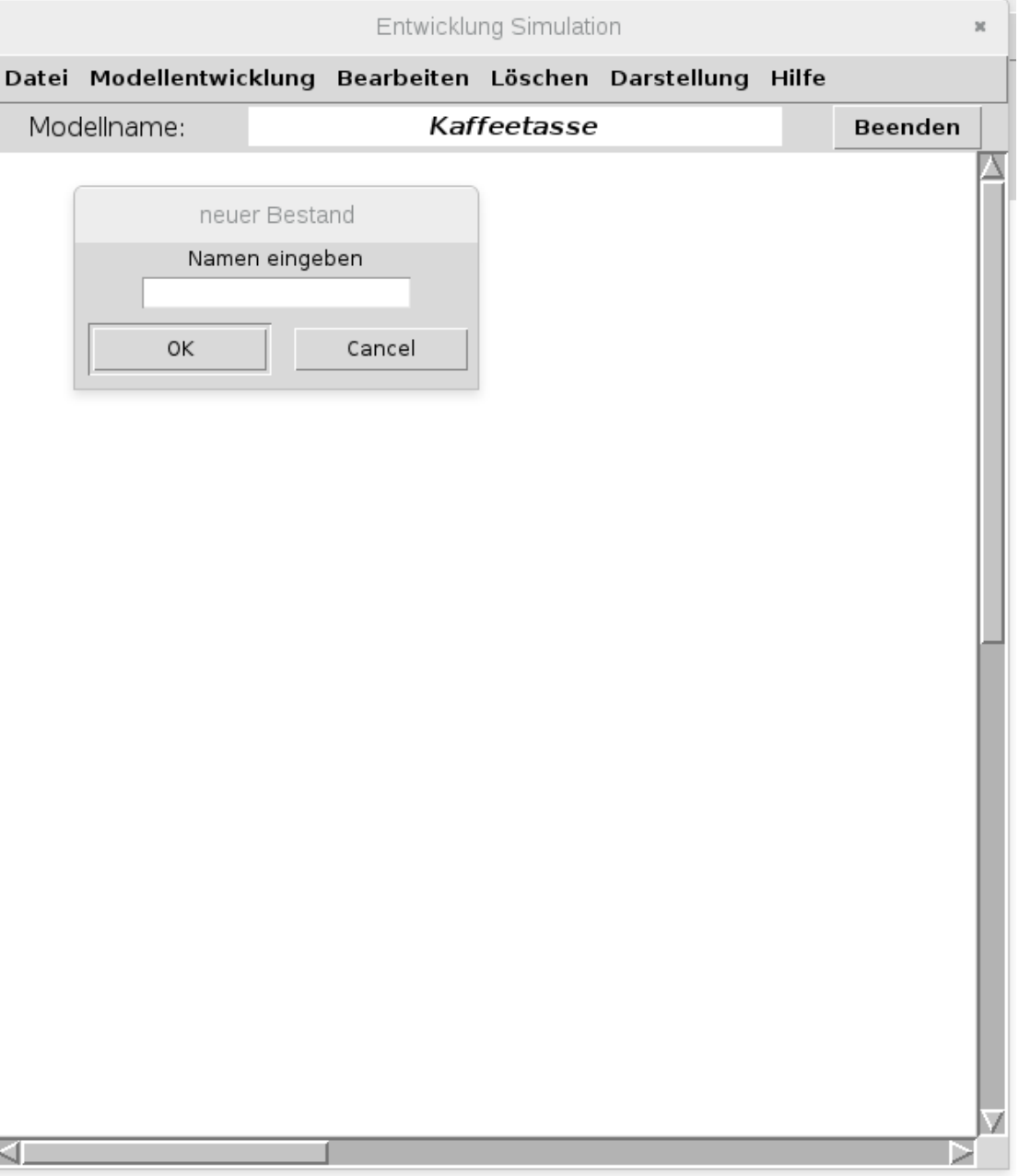

### Entwicklung Simulation Datei Modellentwicklung Bearbeiten Löschen Darstellung Hilfe **Namen** Modellname: Kaffeetasse **Beenden** festlegen neuer Bestand Namen eingeben Temperatur 0K Cancel

#### Anfangswert festlegen

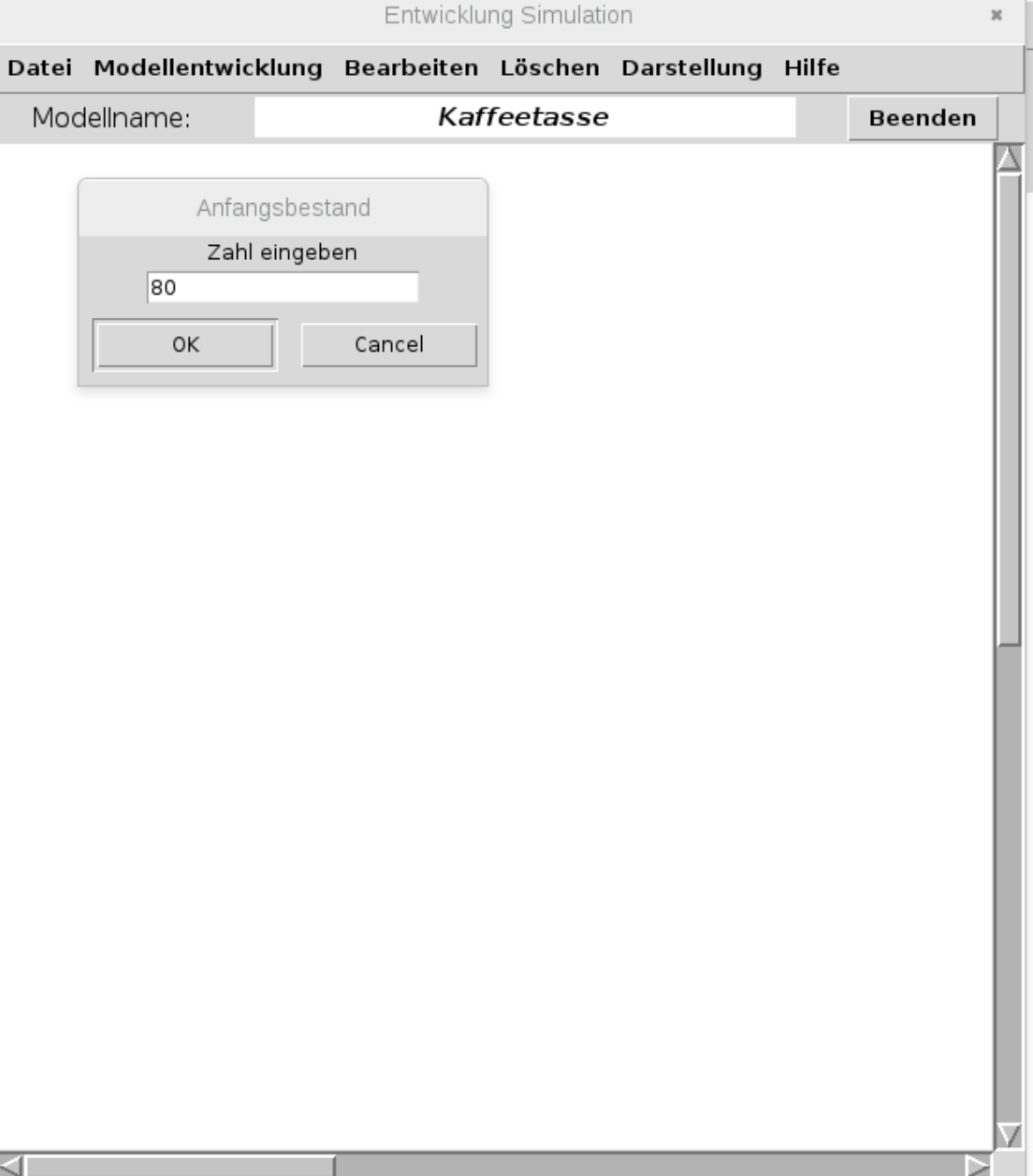

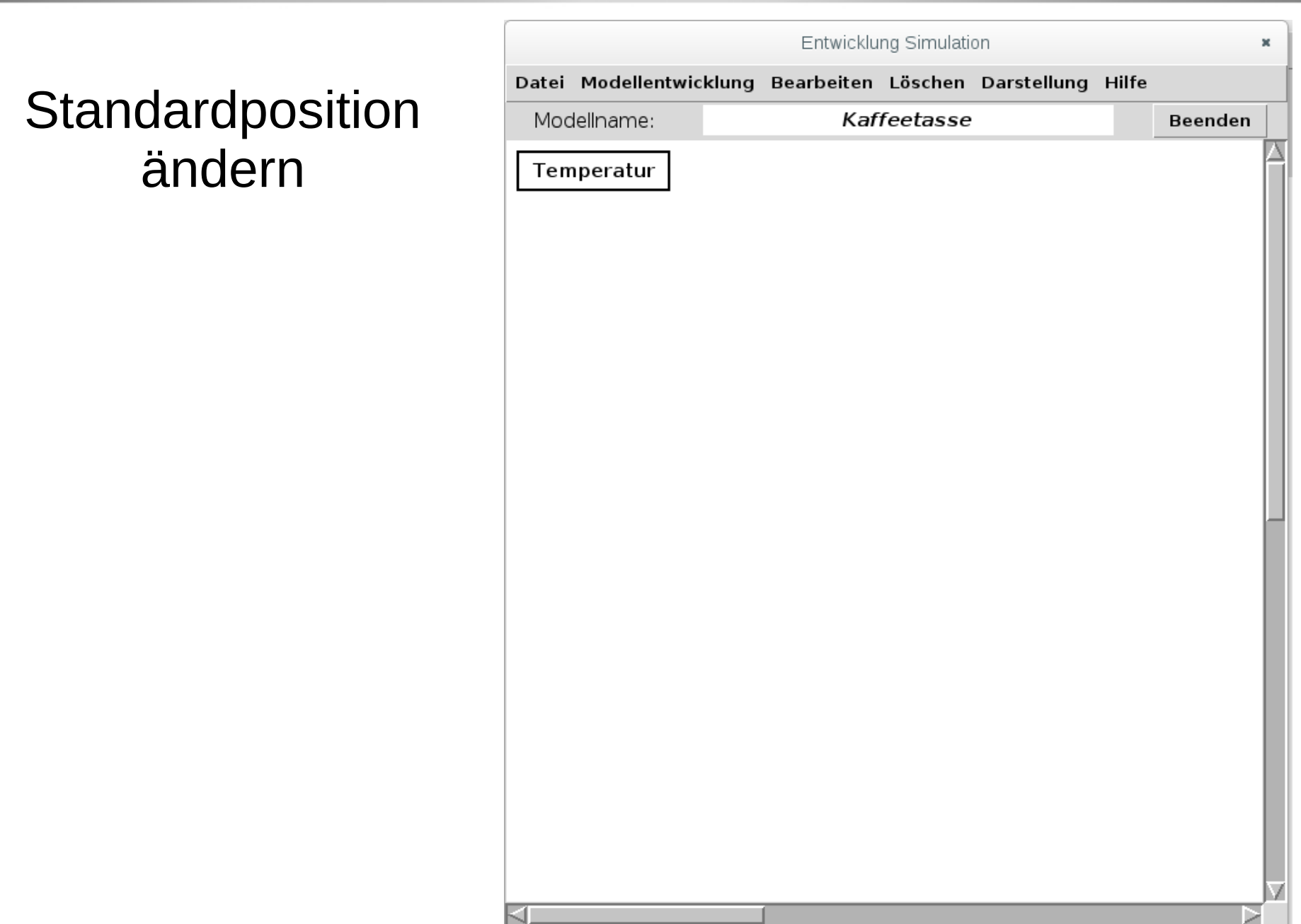

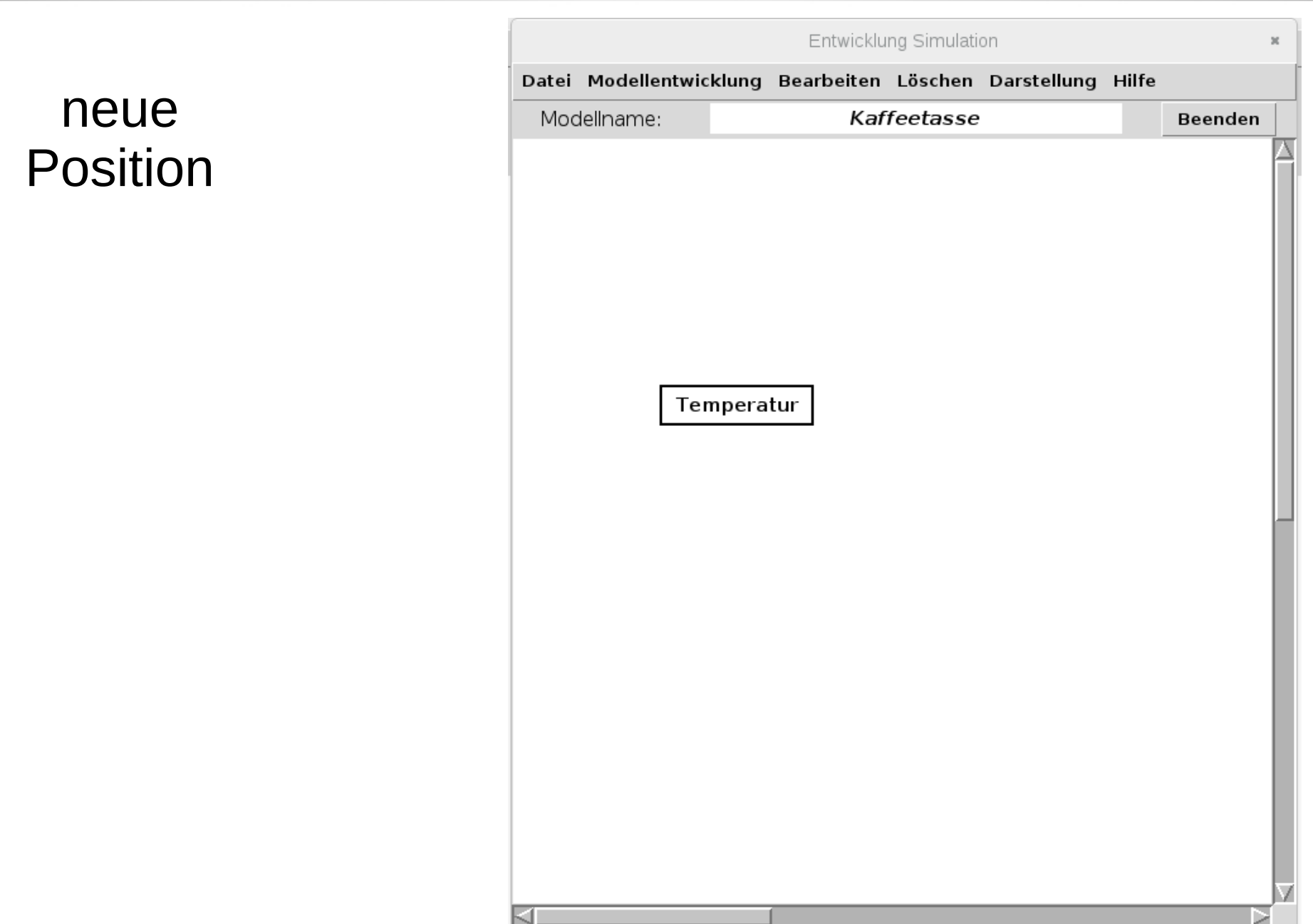

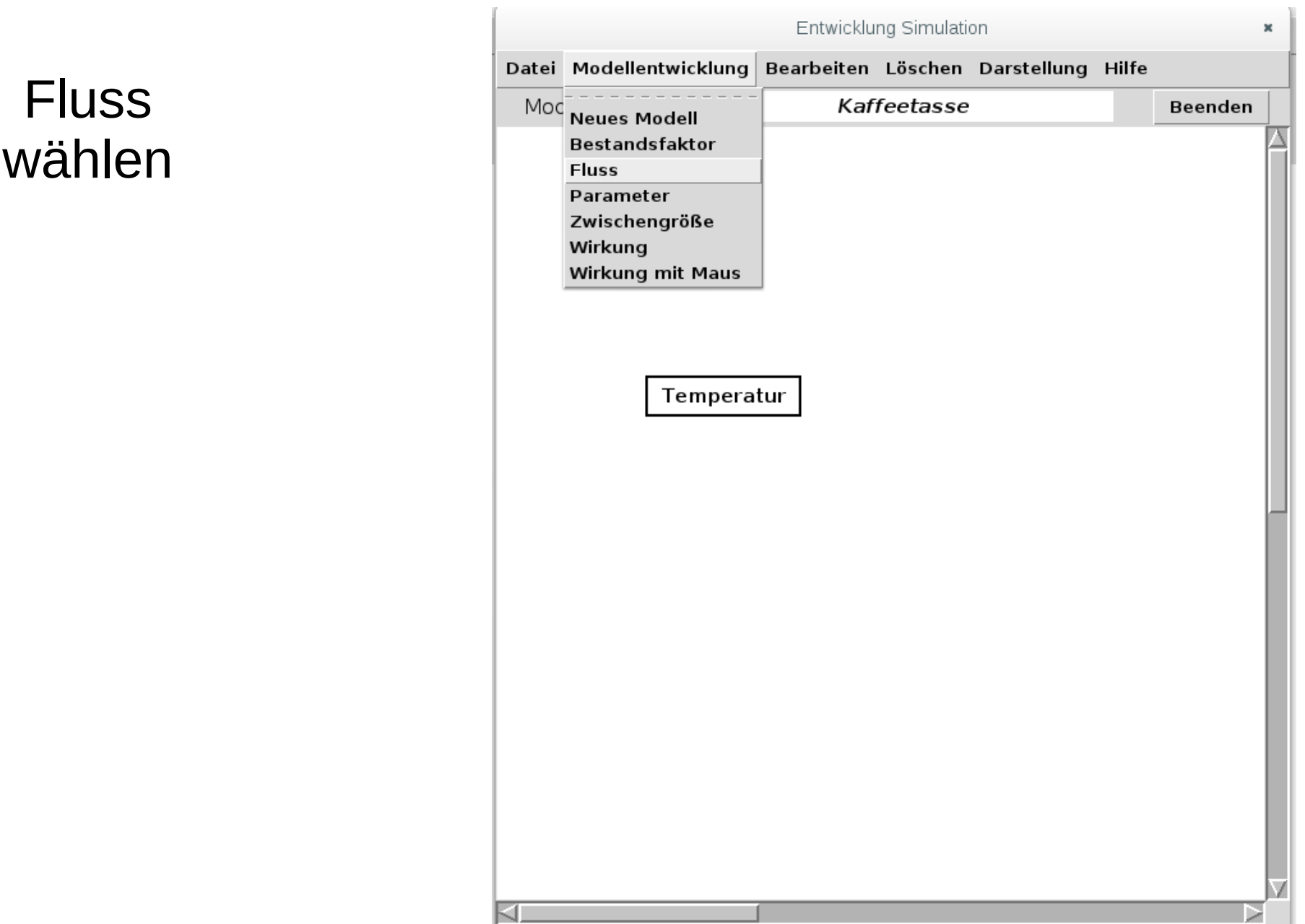

#### **Flussname**

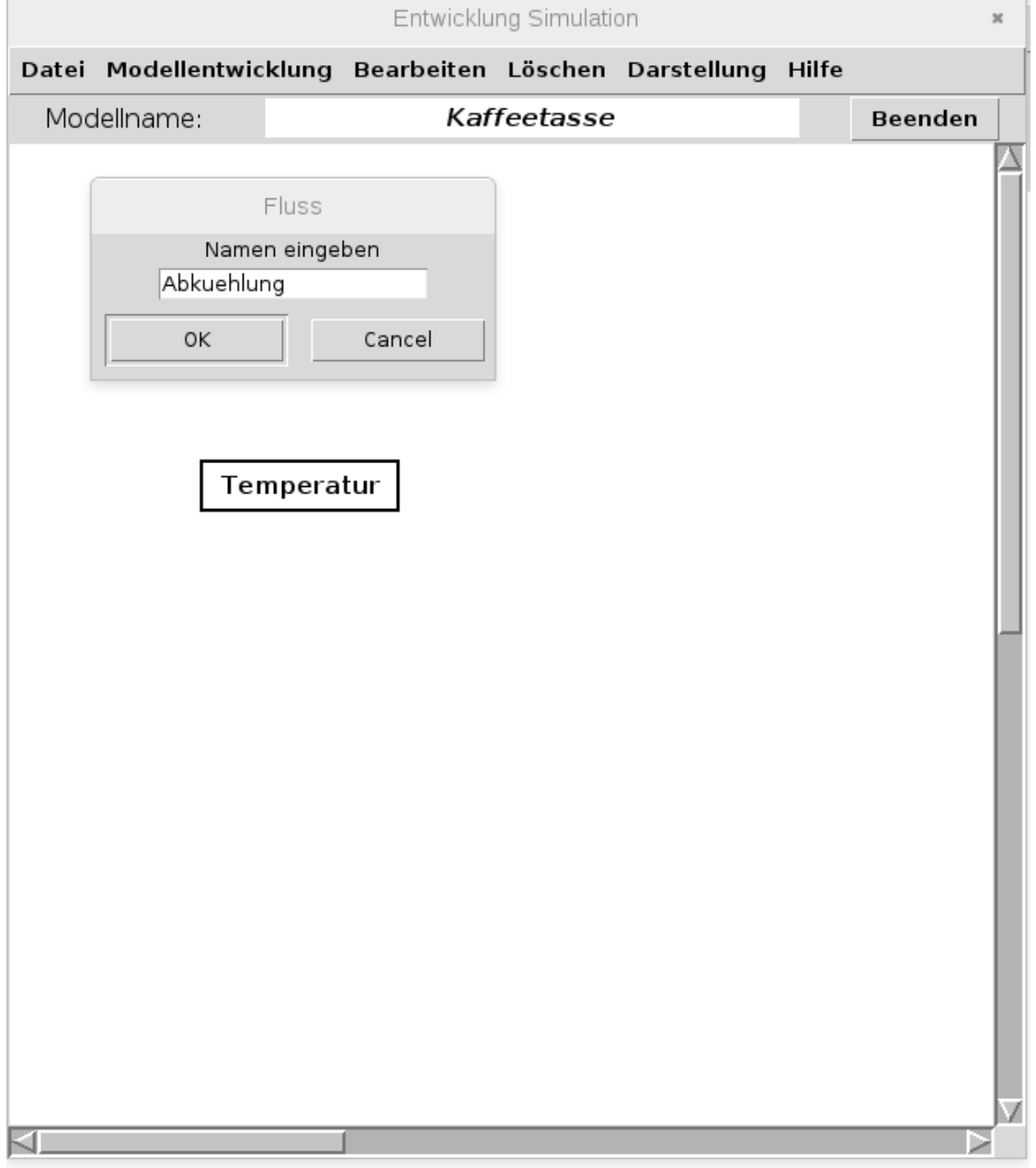

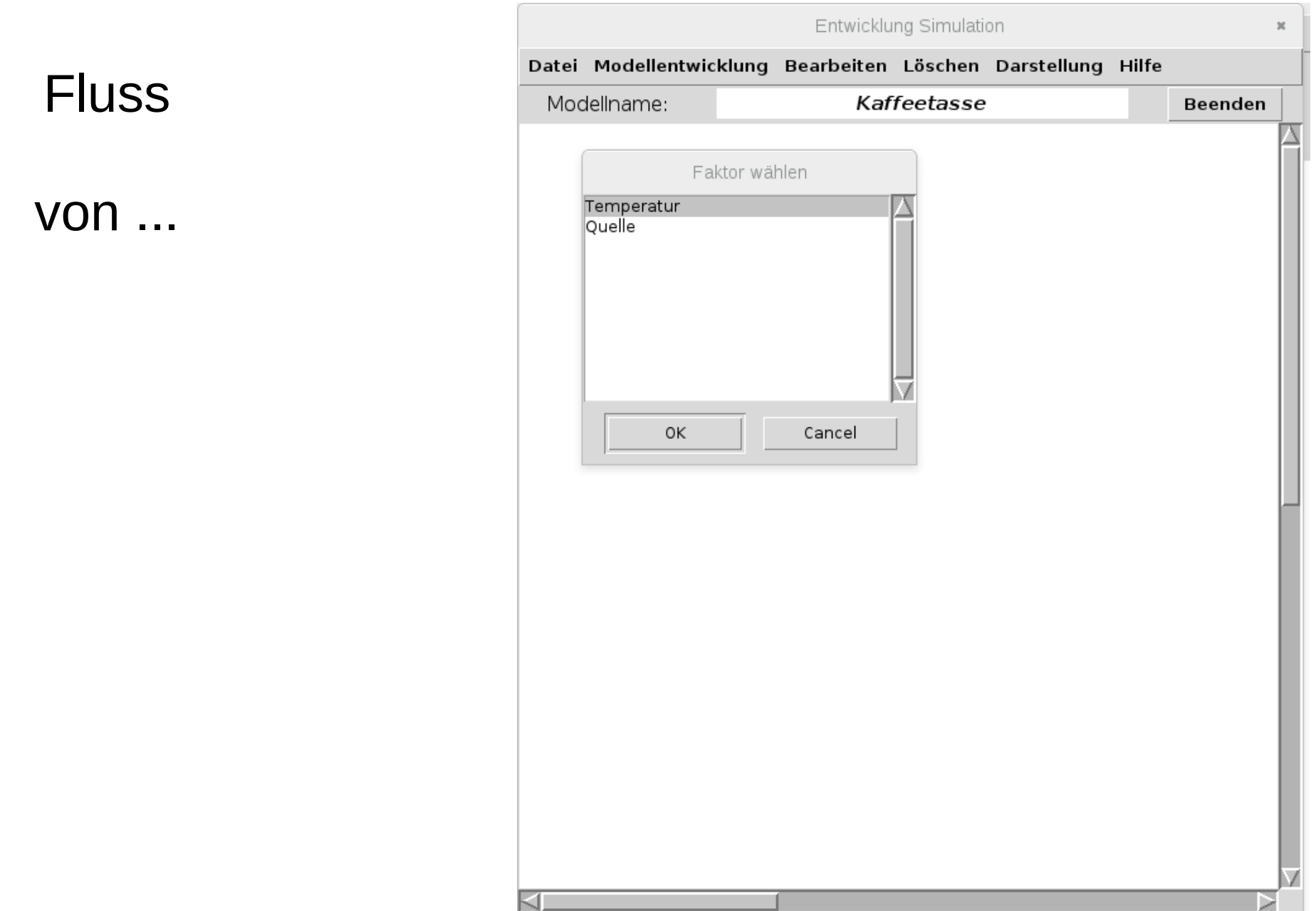

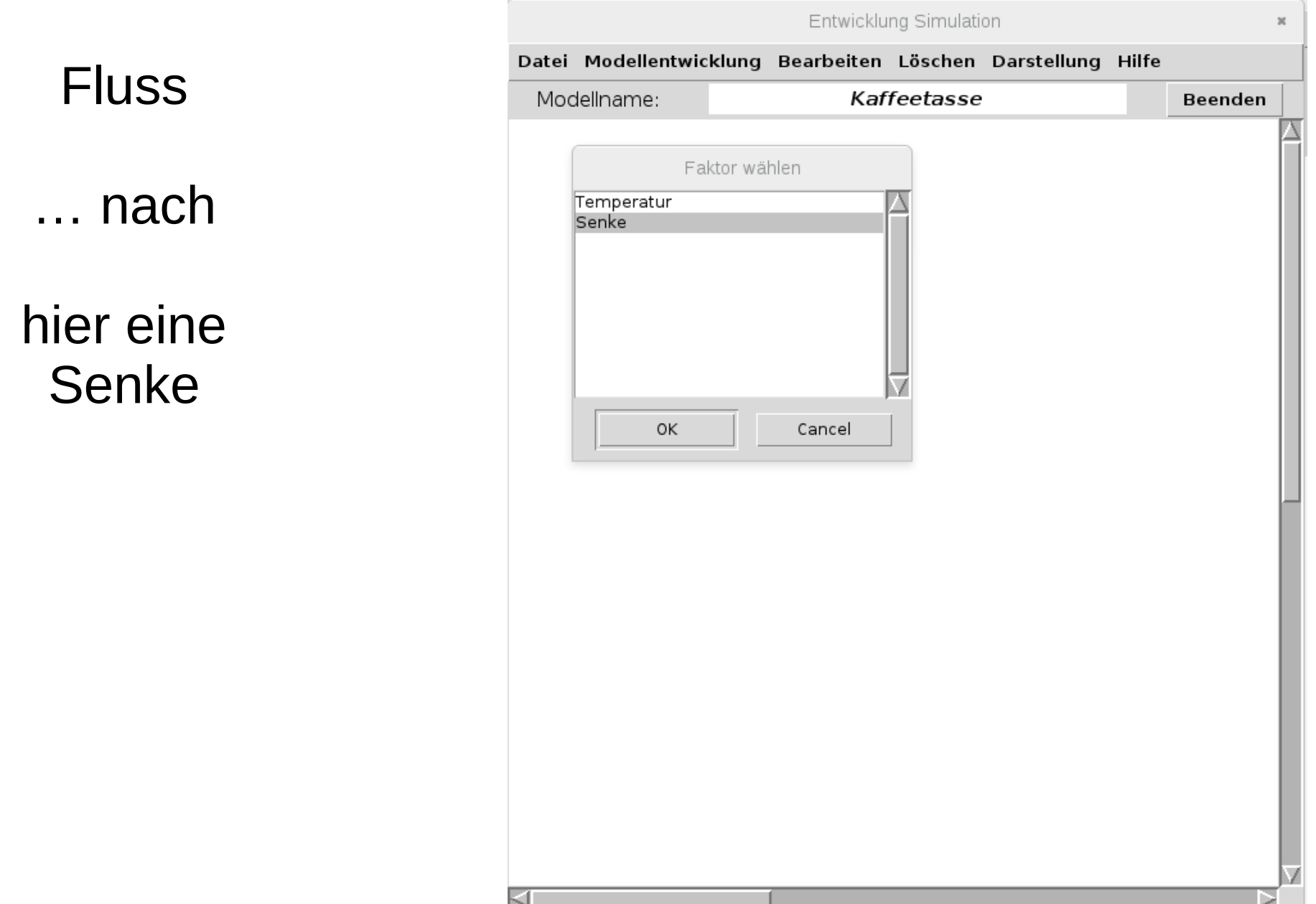

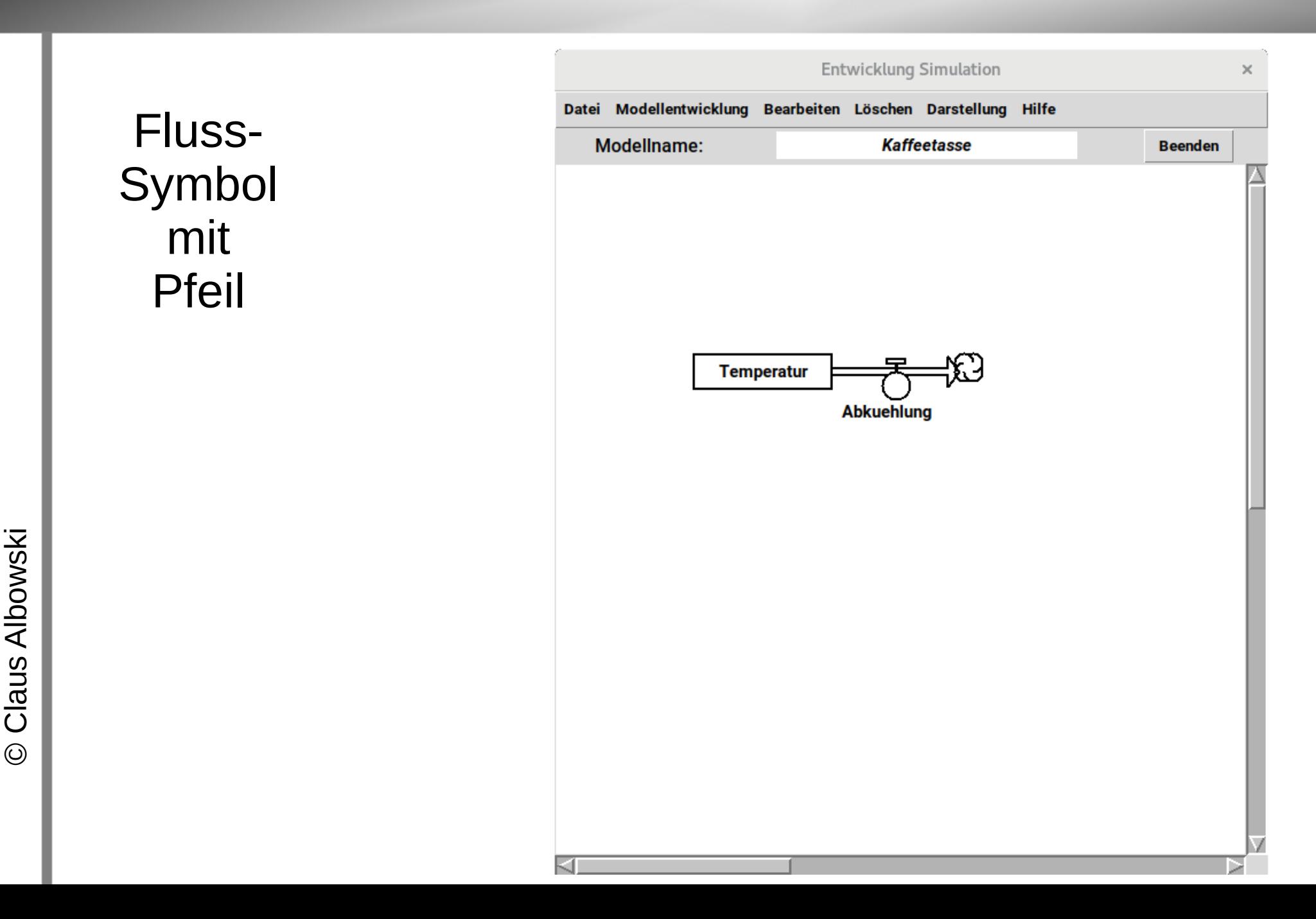

### **Fluss** konfigurieren

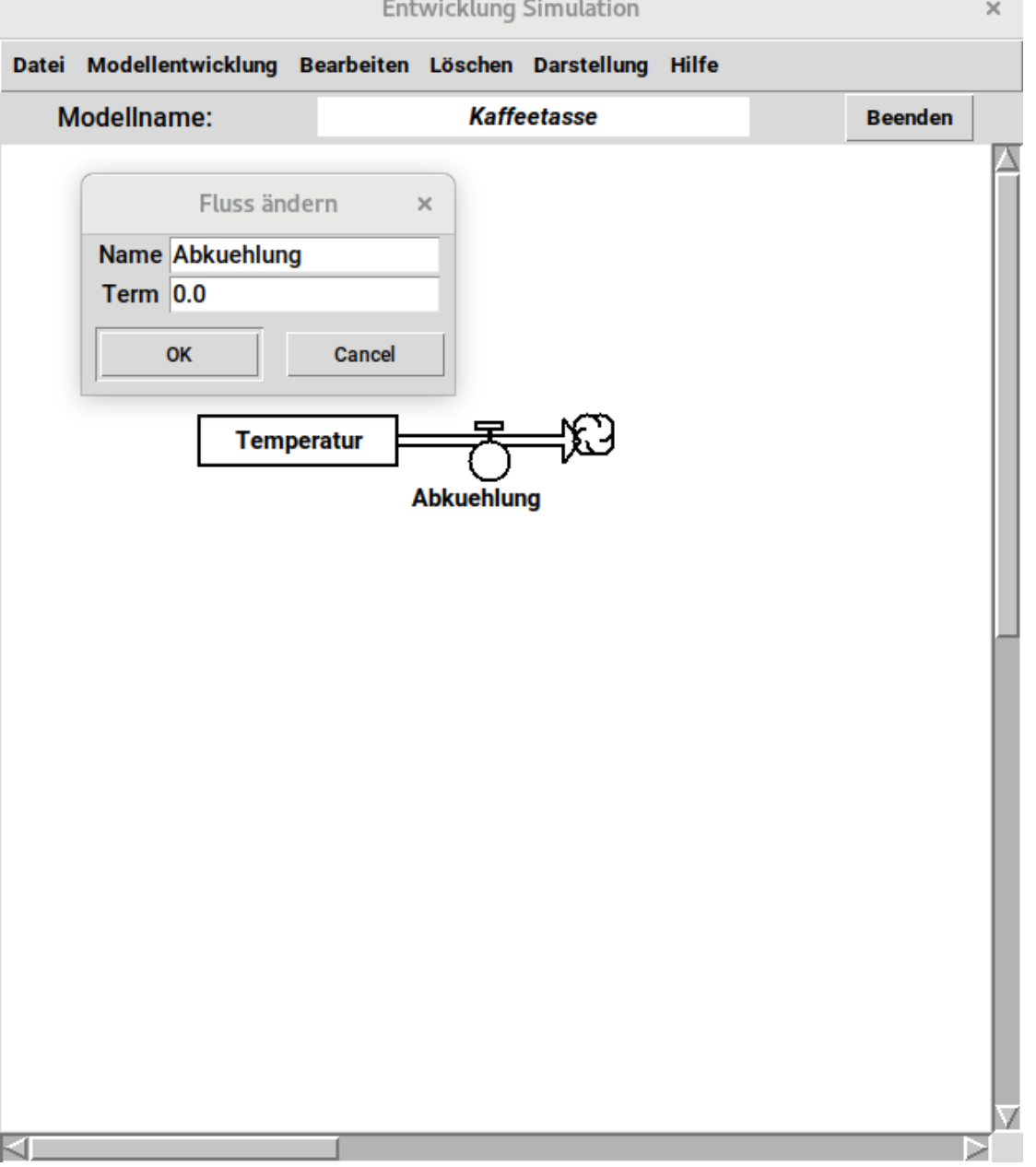

#### Entwicklung Simulation  $\times$ Datei Modellentwicklung Bearbeiten Löschen Darstellung Hilfe **Fluss** Modellname: **Kaffeetasse Beenden** konfigurieren Fluss ändern  $\times$ Name Abkuehlung Term  $2.0$ hier OK Cancel konstanter **Temperatur** Wert **Abkuehlung**

#### Grafikfenster

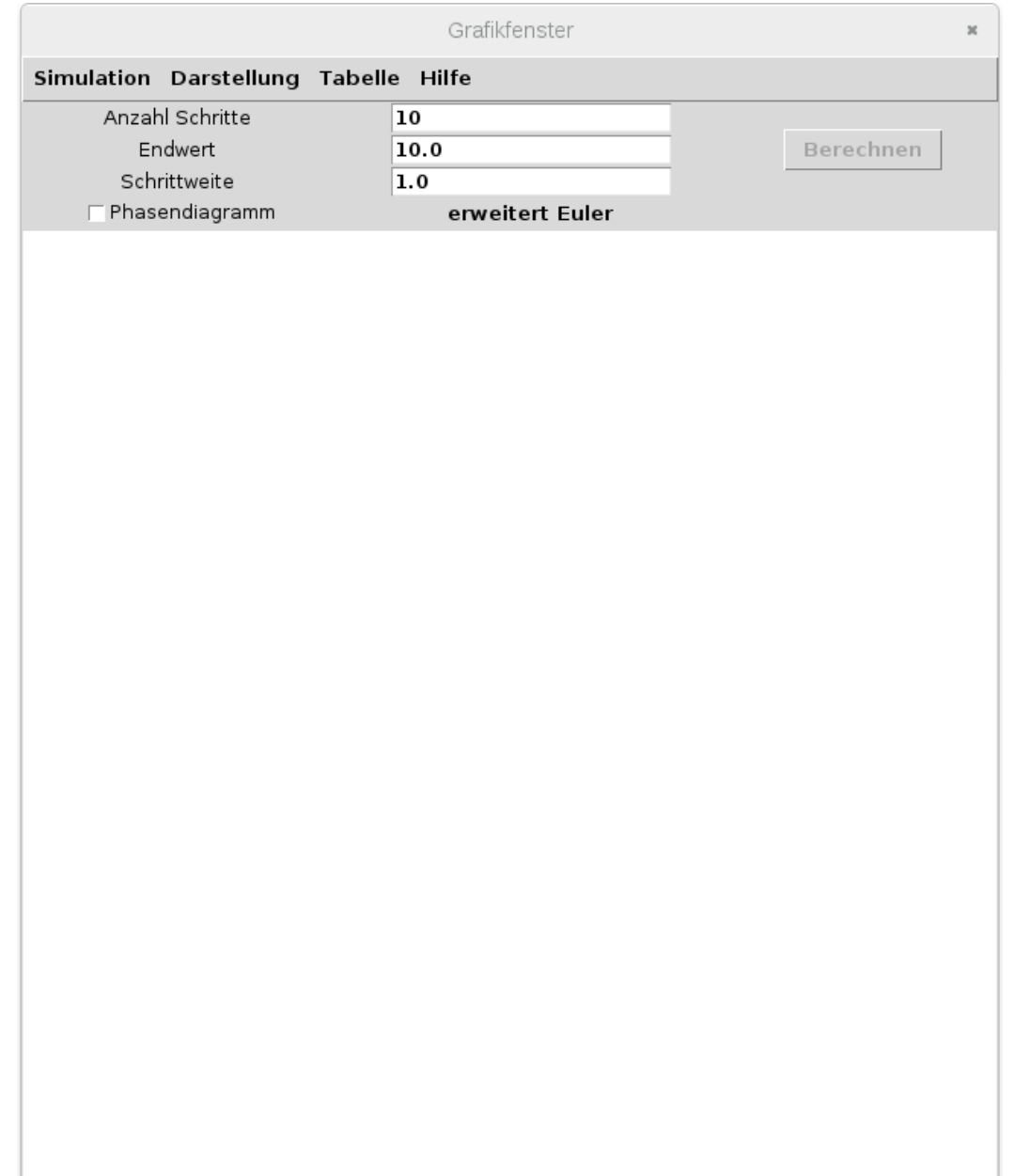

#### darzustellende Faktoren wählen

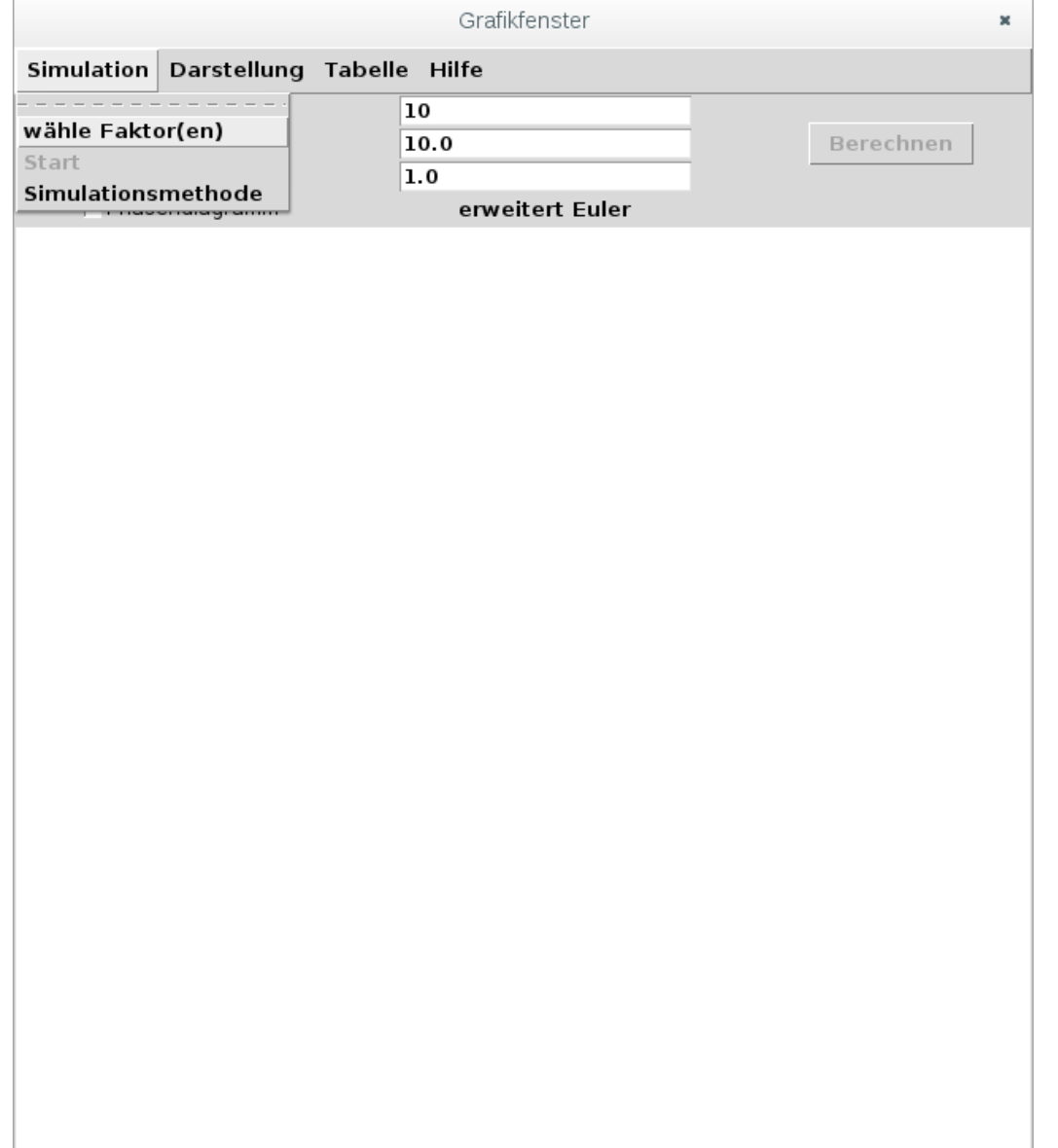

#### Faktor Temperatur wählen

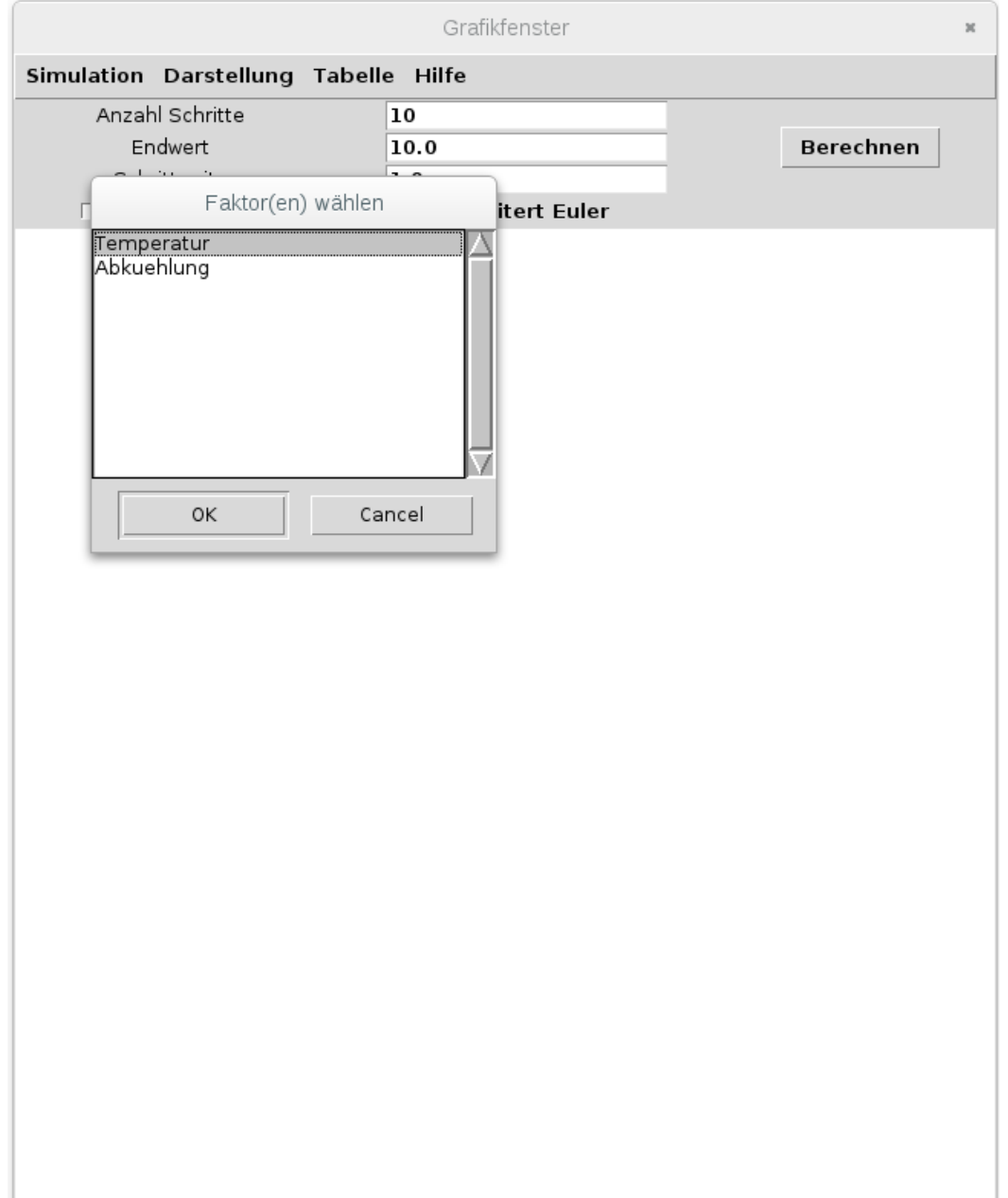

**Button** Berechnen wird aktiv anklicken

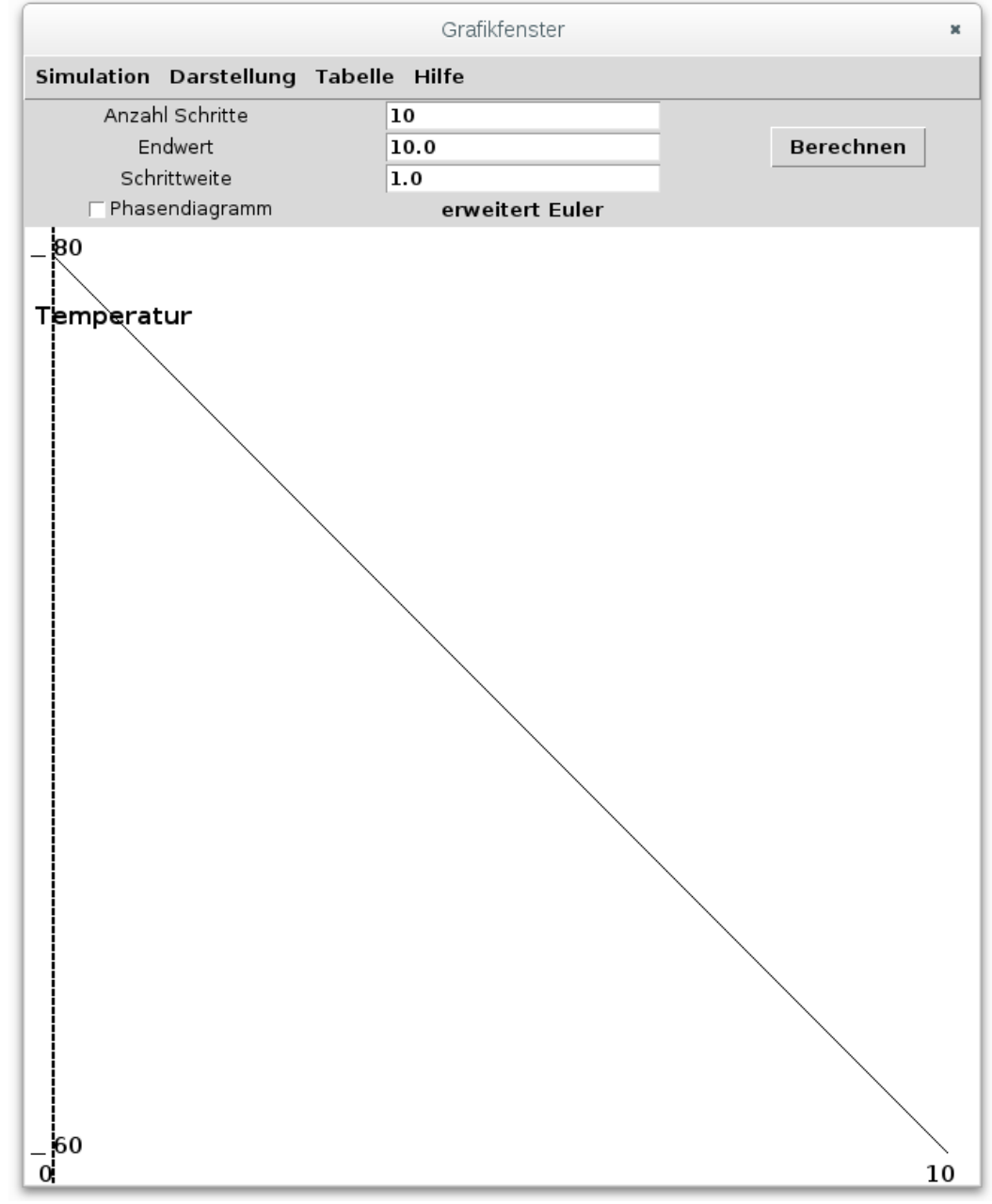

**Modell** verbessern: Parameter einbauen

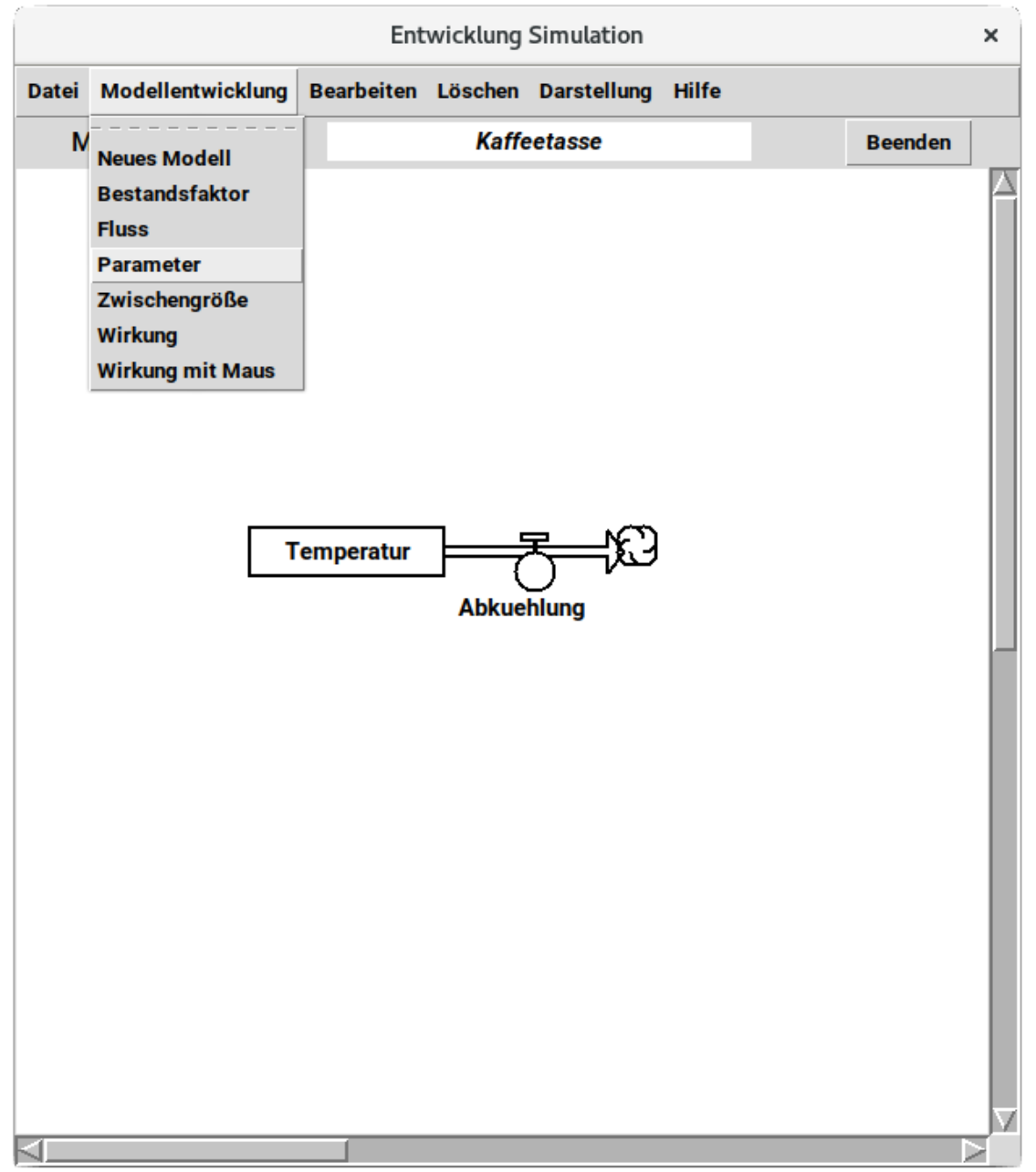

#### benennen

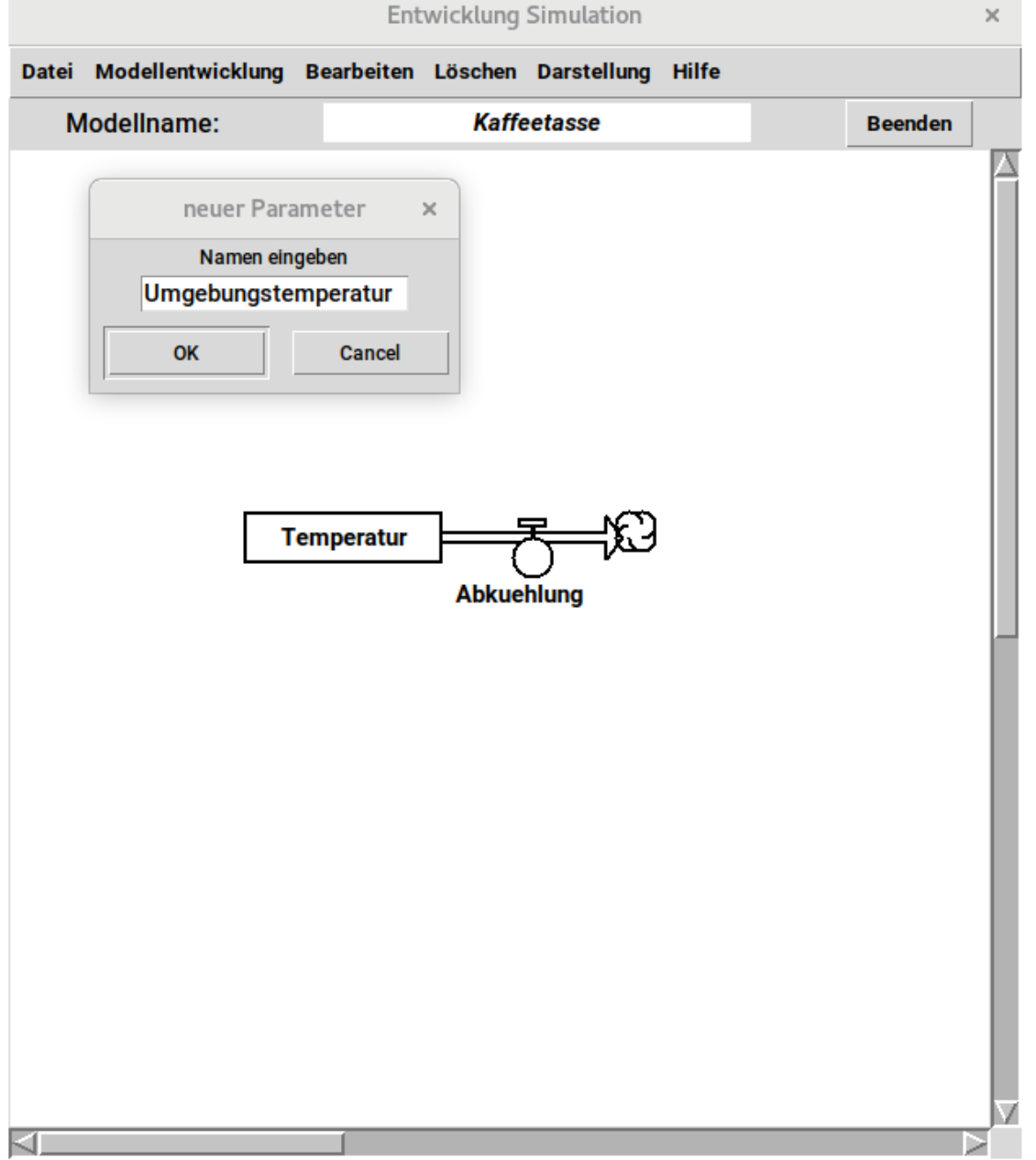

Entwicklung Simulation  $\times$ Datei Modellentwicklung Bearbeiten Löschen Darstellung Hilfe Wert Modellname: **Kaffeetasse Beenden** setzen Wert angeben  $\times$ Zahl eingeben 20 OK Cancel **Temperatur Abkuehlung** 

### Entwicklung Simulation  $\times$ Datei Modellentwicklung Bearbeiten Löschen Darstellung Hilfe Grundposition Modellname: **Kaffeetasse Beenden** ändern Umgebungstemperatur **Temperatur Abkuehlung**

Wirkung mit **Maus** 

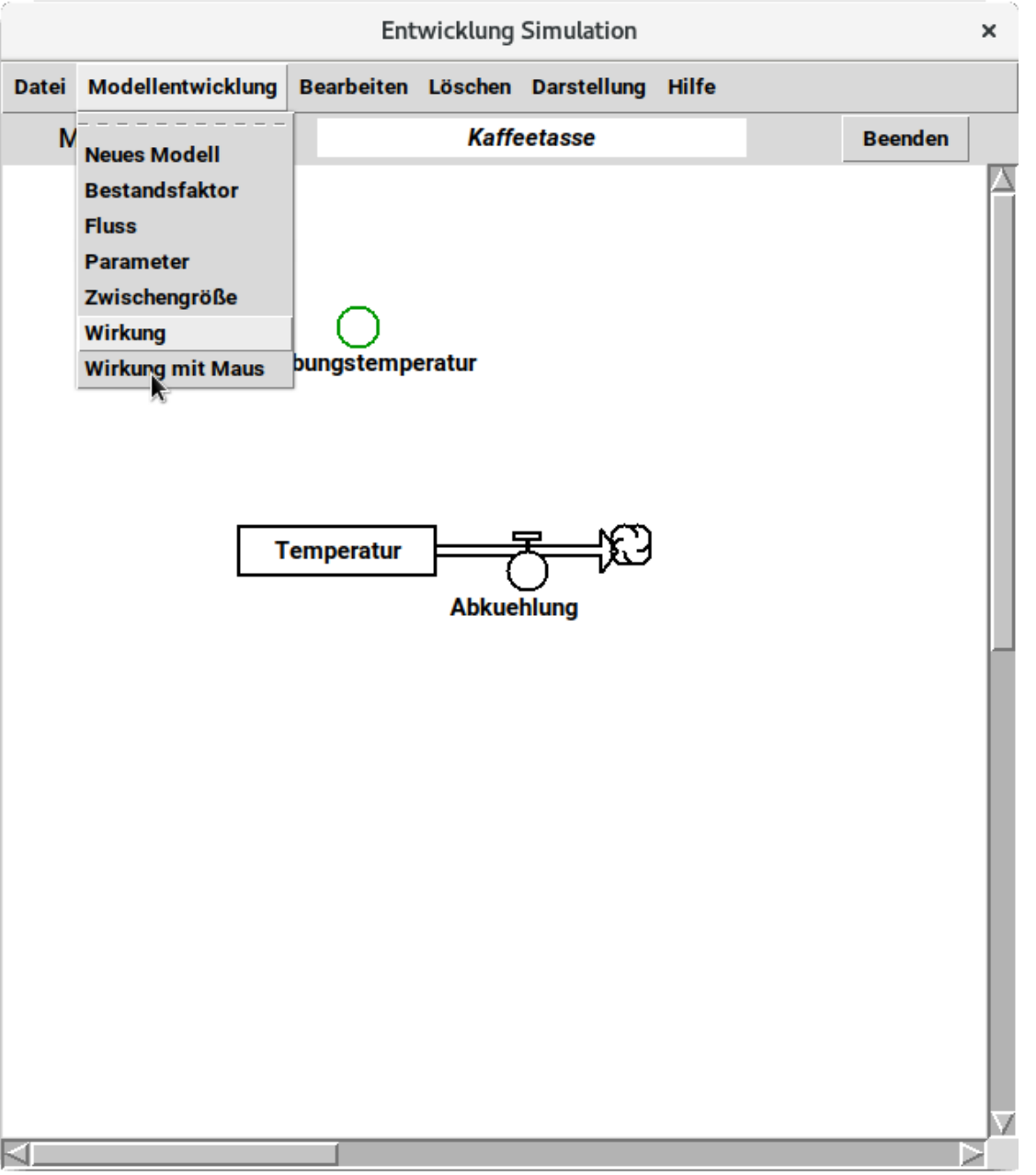

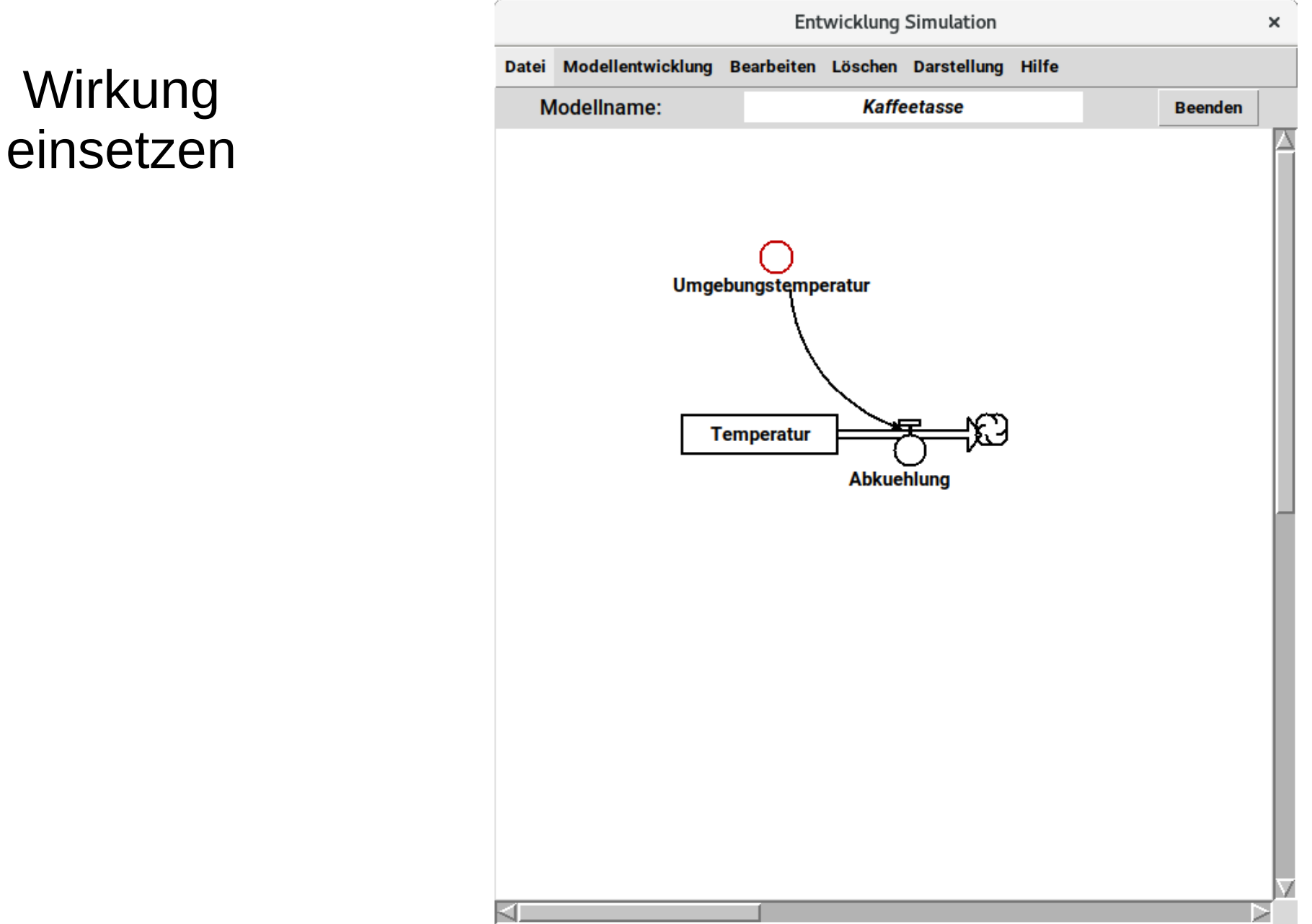

**Term** des **Flusses** setzen

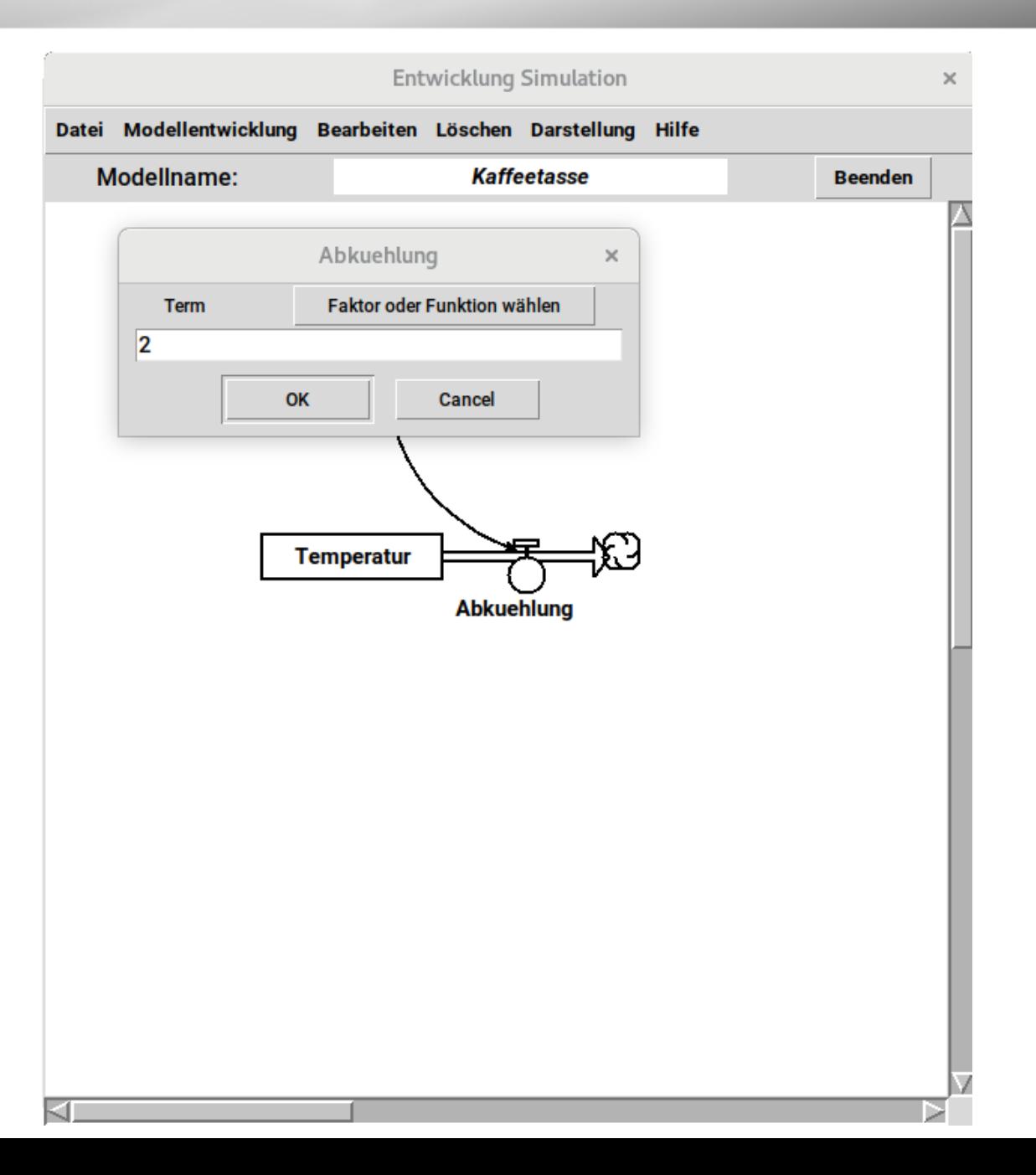

Term des **Flusses** setzen

**ACHTUNG!** Temperatur()

da der Term direkt ausgewertet wird!

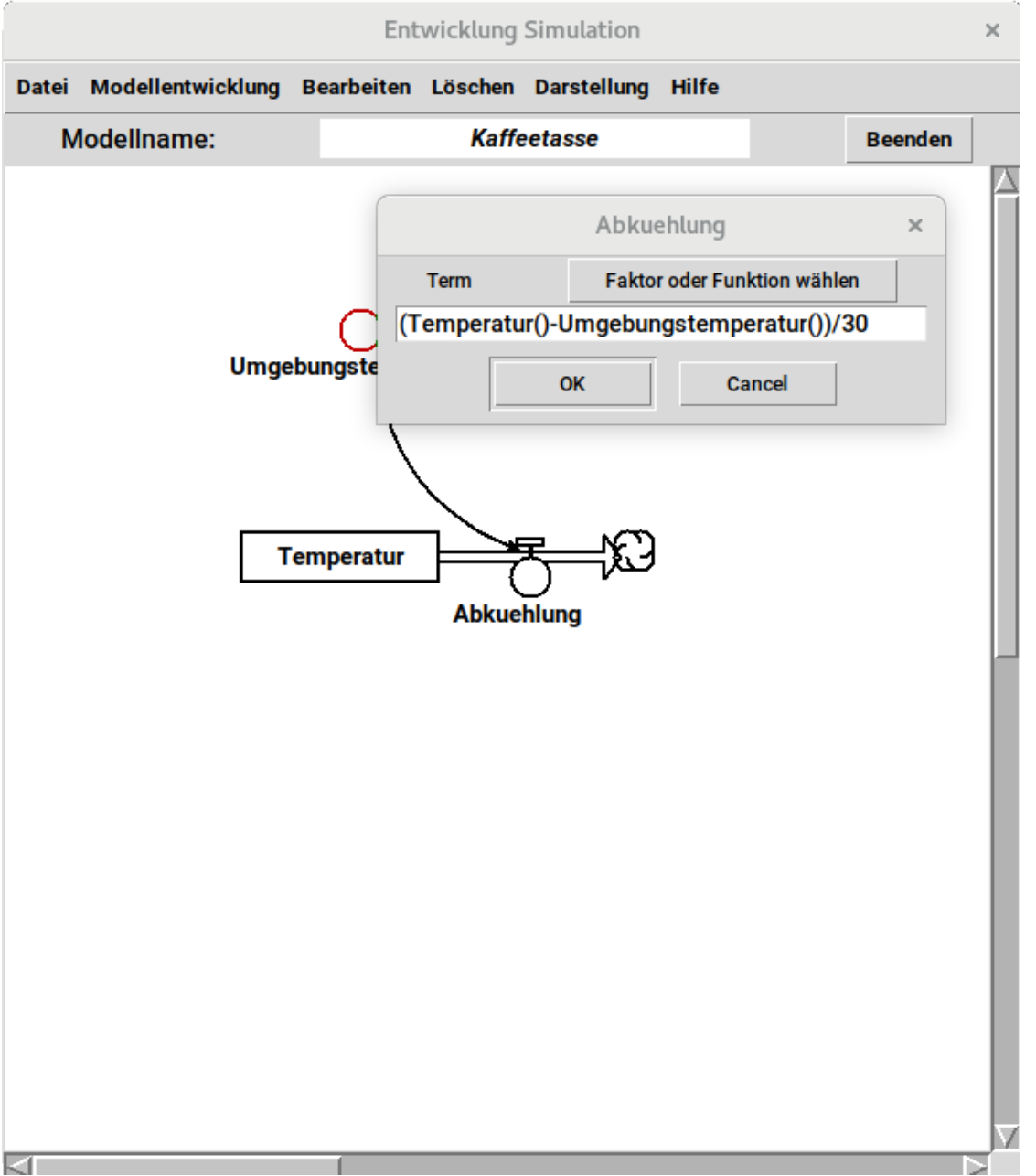

#### Grafikfenster × Simulation Darstellung Tabelle Hilfe Ergebnis Anzahl Schritte 40 Endwert  $40.0$ **Berechnen** realistisch Schrittweite  $\overline{1.0}$  $\Gamma$  Phasendiagramm erweitert Euler 80 Temperatur  $-35.5$  $\alpha$ 40

**Claus Albowski** 

 $\odot$ 

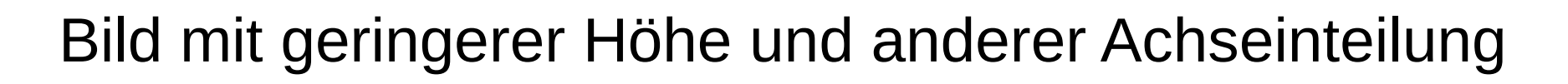

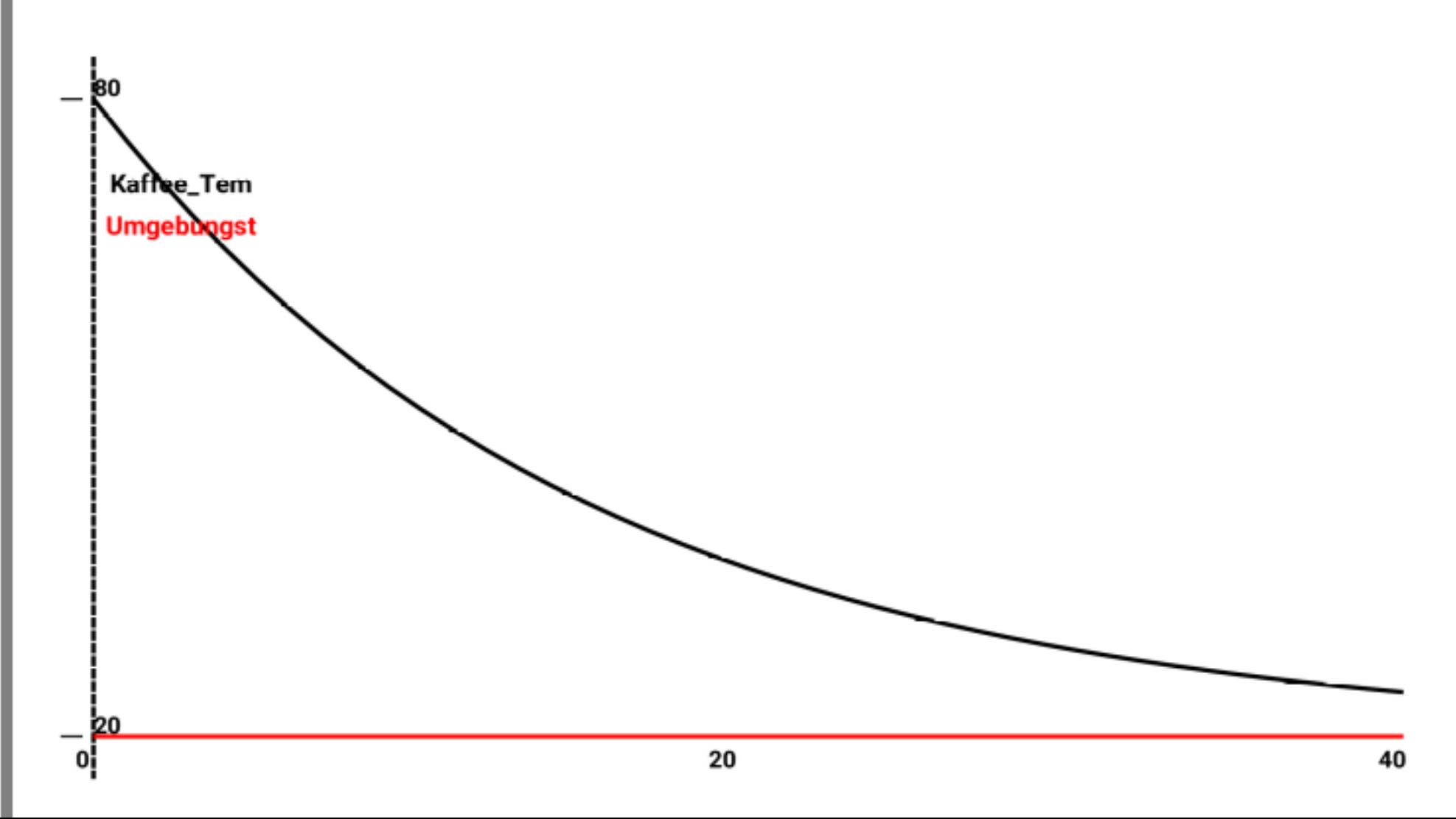

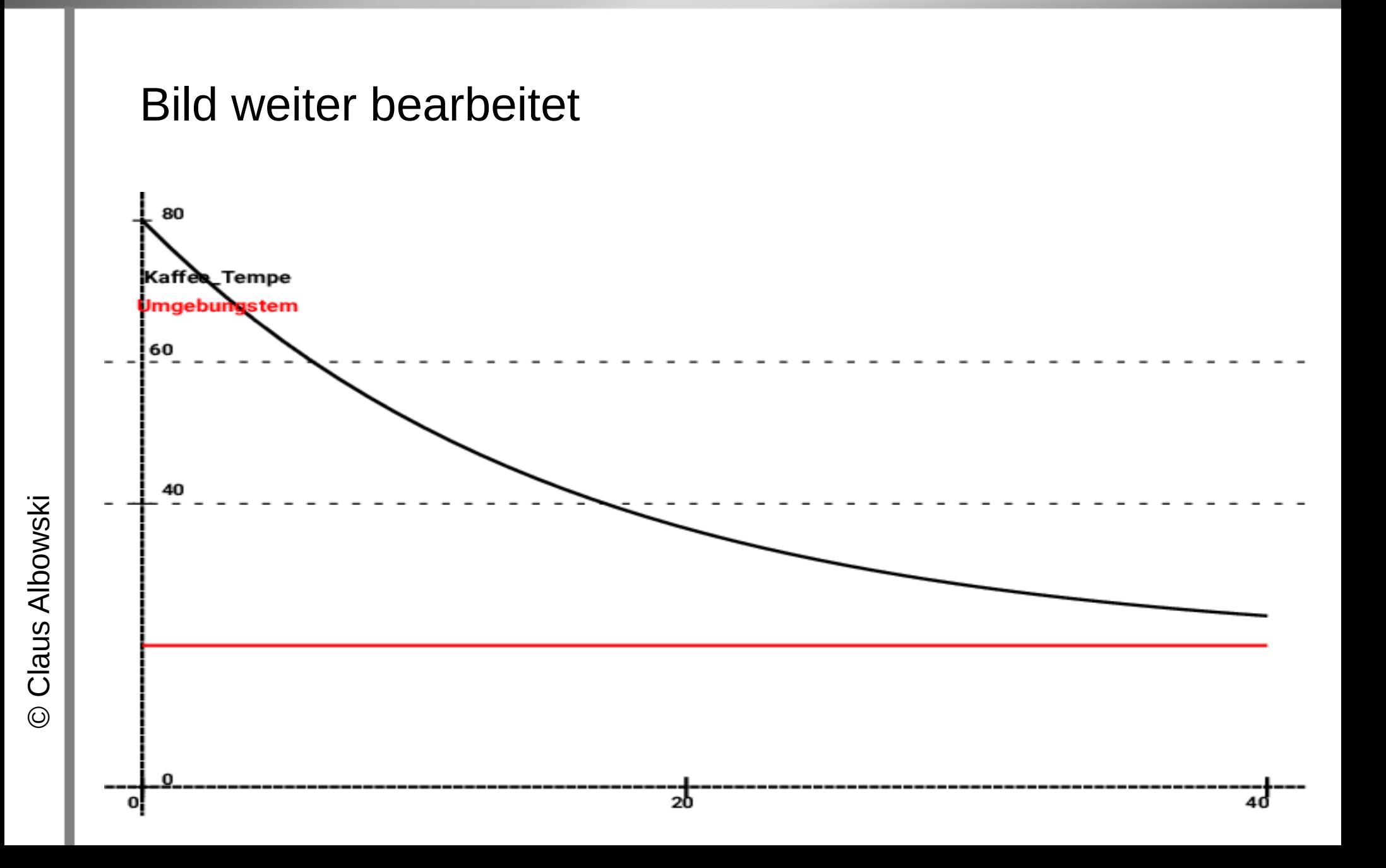